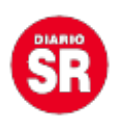

## **WhatsApp: cómo enviar un mensaje a alguien sin tener que agendarlo**

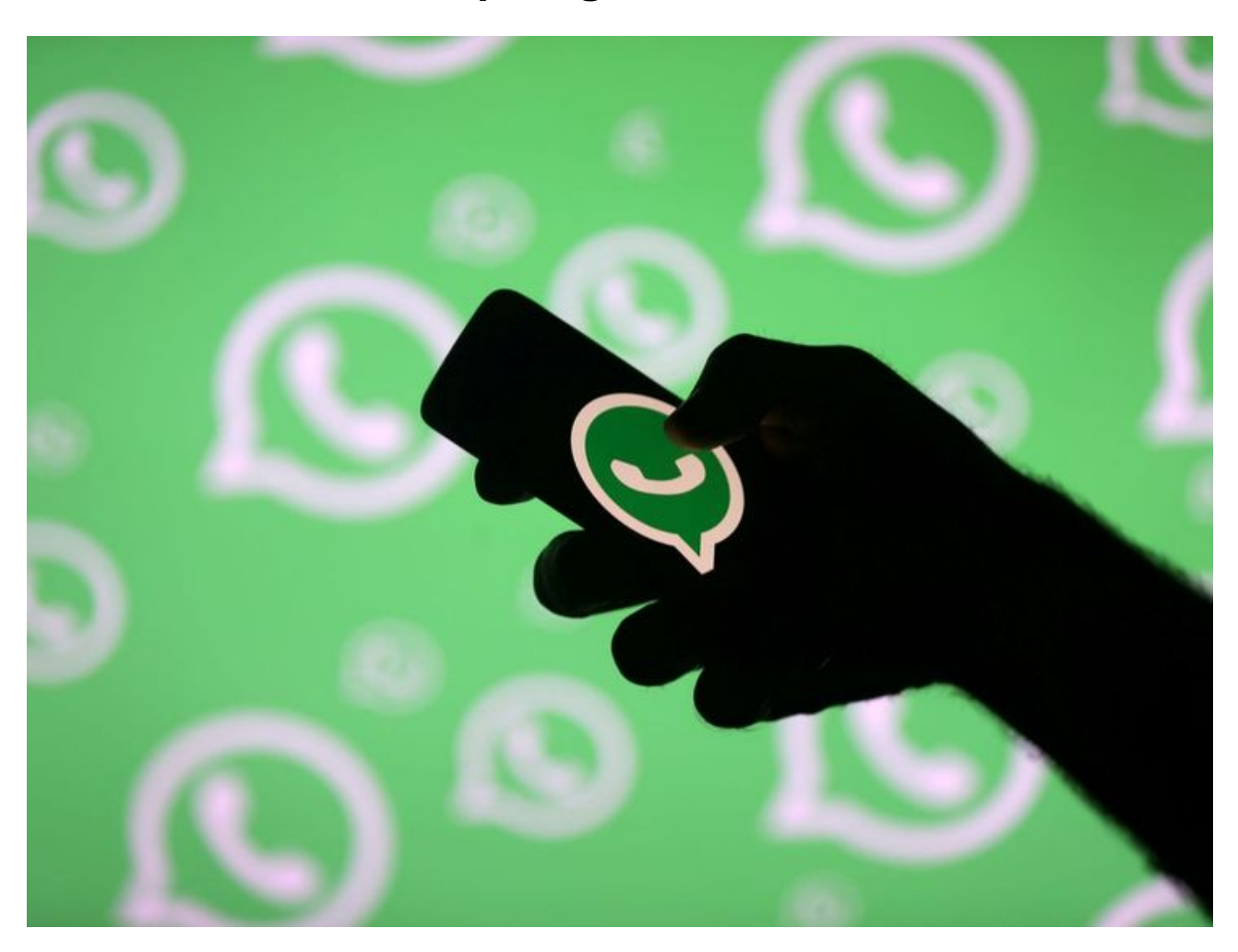

La aplicación de mensajería instantánea WhatsApp permite enviar mensajes a la cantidad de amigos, familiares y conocidos que desees. Pero también ofrece la posibilidad de **mandar 'wpp' a personas que no tienes agendadas**. Y **no resulta necesario guardar su número de teléfono**. Te contamos cómo.

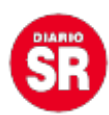

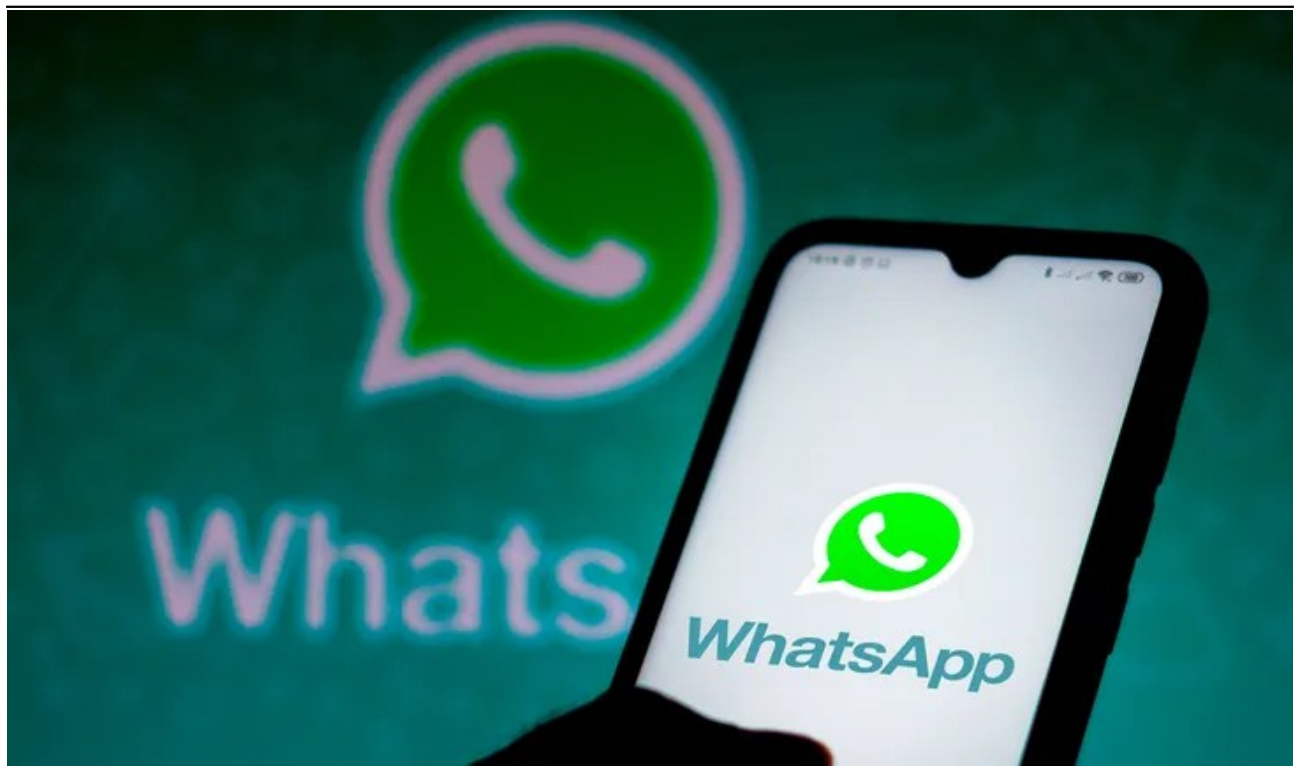

WhatsApp.

## **WhatsApp: cómo enviar un mensaje a alguien sin tener que agendarlo**

Para enviar mensajes, necesitarás tener WhatsApp Web activado y tu sesión abierta. Luego, seguí estos pasos:

- Abrir el navegador y pegar este link: **https://wa.me/cccxxxxxxxxxx**. No tocar Enter.
- Reemplazar las **CCC** iniciales por el **código del país** (sin necesidad del símbolo +).
- Cambiar las X por el número de teléfono al que quieres escribir y tocar Enter.
- Automáticamente, **se abrirá un chat con ese contacto** que no tienes en la agenda y listo, ya podrás escribirle lo que quieras.

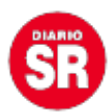

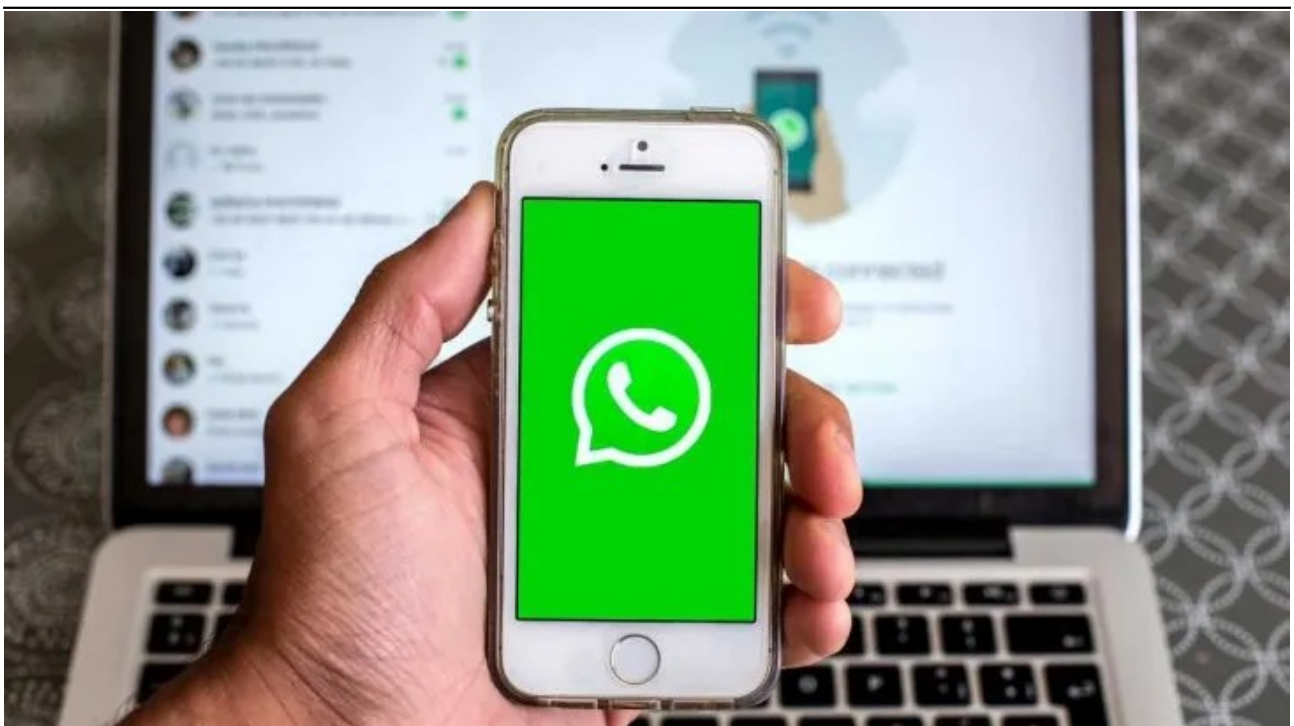

WhatsApp.

Fuente: Ámbito